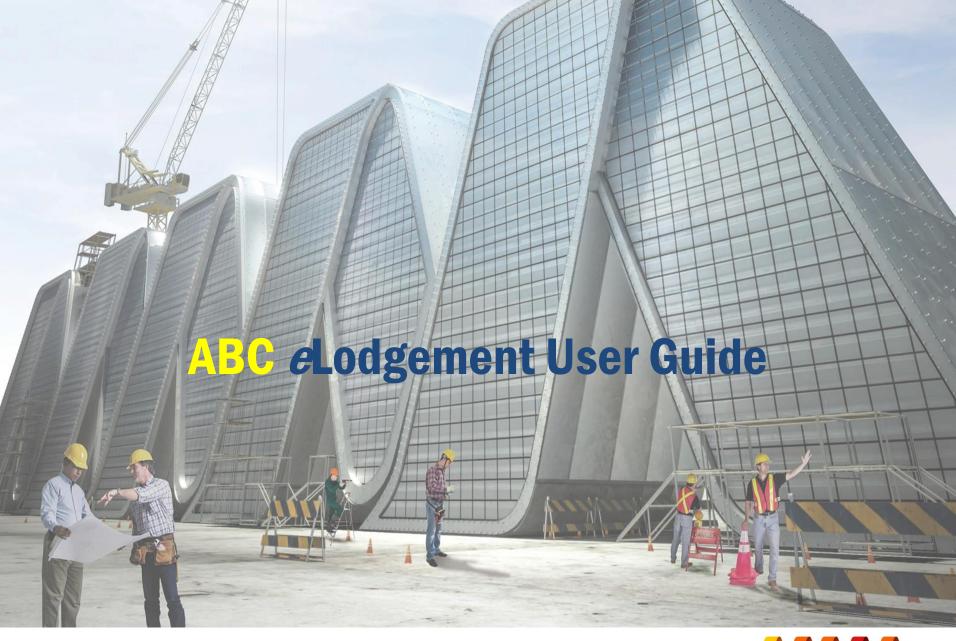

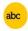

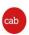

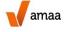

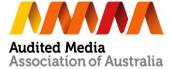

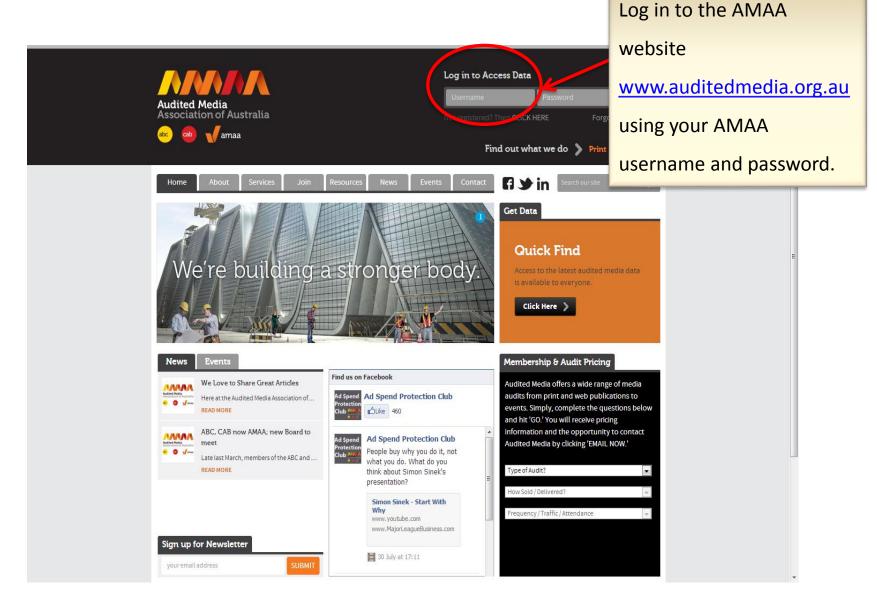

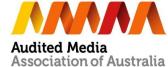

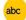

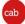

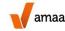

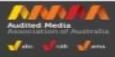

Home » Members

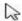

#### Welcome to the Members Area

Easily access ABC or CAB data, AMAA Reports, useful audit guides and information or access your eLodgement Manager. When its time to report. Click here to access Historical data and Trend Reports.

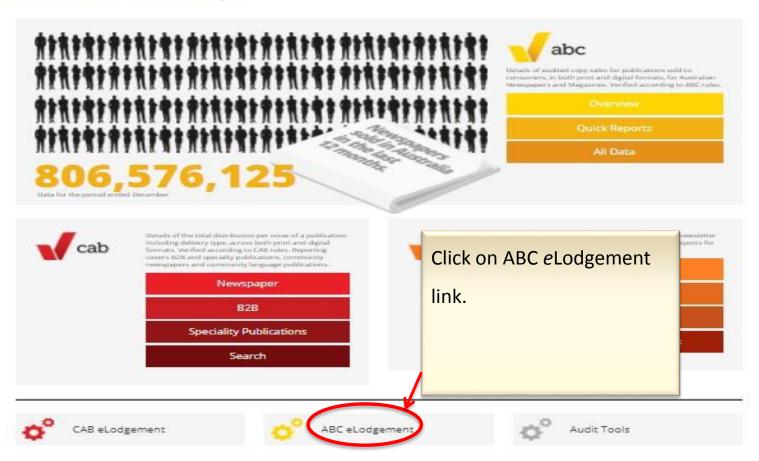

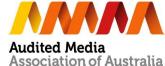

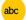

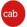

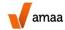

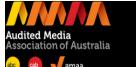

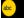

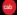

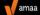

ABOUT | SERVICES | RESOURCES | MEMBERS | NEWS | CONTACT

## eLodgement Manager

You are currently logged in as: noverina@auditbureau.org.au

#### Your eLodgement Summary

Listed here is a summary of the publications assigned to you and due for lodgement this period. Click on the Publication to activate or action the eLodgements. Please contact the ABC if there are changes to this list.

#### eLodgements in progress:

| Publication                              | Audit Type | Date Created | Next Step | Author       | Stat   |
|------------------------------------------|------------|--------------|-----------|--------------|--------|
| eLodgements to be commenced this period: |            |              |           |              |        |
| Publication                              |            | Audit T      | уре       | Auditor      | Status |
| This is a test                           |            | Q            |           | Arry Kusnadi | Due    |
| TEST, The                                |            | Н            |           | Arry Kusnadi | Due    |
|                                          |            |              |           |              |        |

eLodgements submitted this period:

A Summary of the publications assigned to your username are listed in this Summary page.

This page will act as your home page when you enter the ABC *e*Lodgement screens. Listed here will be those eLodgements currently in progress and those yet to be activated.

Click on a publication to access the *e*Lodgement.

> Audited Media Association of Australia

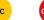

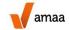

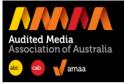

You have gone full screen. Exit full screen (F11)

# eLodgement Manager

You are currently logged in as: noverina@auditedmedia.org.au | Not You? Login with another email | Audit ID: 9

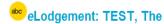

#### Status: In Progress

This is a summary of your current eLodgement file. To update data, click on the relevant edit button. Once complete, please press submit to proceed to the next stage. You can print this page at any time. A printable audit report will be available once your eLodgement has been accepted by the ABC.

You can print your current eLodgement details by clicking print below. If you encounter problems please contact ABC and quote the Audit ID: 9.

SWAN HILL

tue, fri, sun

<< Back to Master Summary | Print | Submit eLodgement >>

#### Step 1: Publication Details

**Audit Period Start** October 2013 **Audit Period Finish** December 2013 Publisher XYZ Publishing Co. Pty Ltd Address PO Box 123 Clancy Ave Suburb NORTH SYDNEY State VIC | Postcode 2060 **Publication Type** Country Press Audit Type Quarterly

Area Served

Days Published

Website

Summary page displays data for each publication.

Edit

The *e*Lodgement wizard is now ready to enter data.

Simply click on any edit button to edit each step.

#### Step 2: Pricing and Issues

#### Print

**Excluded Dates** 

 Cover Price
 0 | \$1.00

 Total Issues Published in Audit Period\*
 5

 Total Issues Audited in Audit Period\*
 5

#### Digital

Cover Price
Total Issues Published in Audit Period\*

Total Issues *Audited* in Audit Period\*

Evaluded Dates

Any changes entered in the eLodgement wizard are automatically saved on exit.

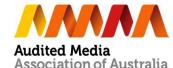

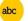

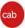

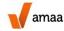

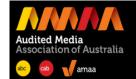

## eLodgement Manager

You are currently logged in as: noverina@auditedmedia.org.au | Not You? Login with another email | Audit ID: 9

#### TEST, The

#### Step 1: Publisher Details

Audit Period Start October 2013

Audit Period December 2013

Ending

 Publisher
 XYZ Publishing Co. Pty Ltd

 Address
 PO Box 123 Clancy Ave

 Suburb
 NORTH SYDNEY | Postcode 2060

Publication Type Country Press

Audit Type Quarterly

Category

Days Published tue, fri, sun

Website

Previous

Step 1 –

Update information about your publication, including contact details, publishing days and frequency.

The system will populate the fields with information we have about you.

If you want to update your detail. You will need to send us an email requesting a change – email: auditor@auditedmedia.org.au.

For any changes please email the  $\underline{\mathsf{ABC}}$ 

Clicking Next Will s

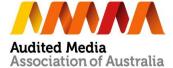

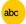

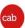

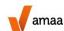

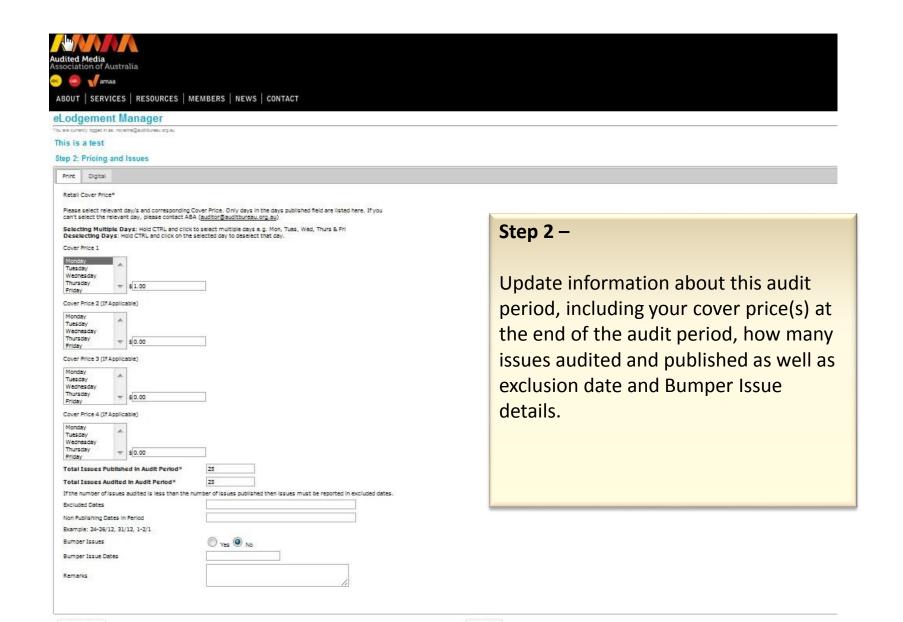

Next

Clicking Next will save your changes

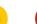

Previous

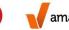

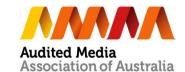

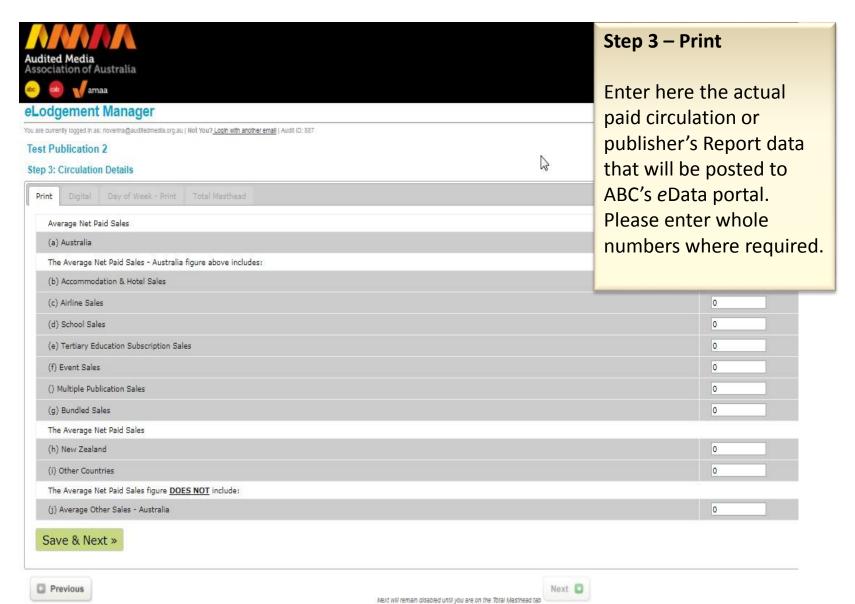

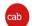

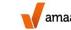

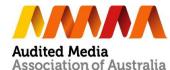

## TEST, The

# Step 3: Circulation Details

| Print Digital Day of Week - Print Total Masthead                         |                  |                                                            |  |  |  |  |
|--------------------------------------------------------------------------|------------------|------------------------------------------------------------|--|--|--|--|
| Part 1                                                                   | Step 3 – Digital |                                                            |  |  |  |  |
| Cover Price*                                                             |                  |                                                            |  |  |  |  |
| Total Issue in Audit Period*                                             | (incl. issues at | If you don't have digital data, you can                    |  |  |  |  |
| Total Issue Audited in Audit Period*                                     | (excl. issues at |                                                            |  |  |  |  |
| Excluded Dates                                                           | e.g. 24-26/12,   |                                                            |  |  |  |  |
| Non Publishing Dates in Period                                           | e.g. 25/12, 31   | click on Skip button at the bottom of the                  |  |  |  |  |
| Parasada .                                                               |                  | page.                                                      |  |  |  |  |
| Remarks                                                                  |                  |                                                            |  |  |  |  |
| Part 2 (click here to see example of how Digital works)                  |                  | Step 3 – Digital                                           |  |  |  |  |
| (a) Australia Average Net Paid Digital Sales (ANPDS) *                   |                  | Click on "Click here to see example of                     |  |  |  |  |
| (b) Packaged Print & Digital Sales                                       |                  | how Digital works" to have more explanation about digital. |  |  |  |  |
| (c) Other Countries Digital Sales (ANPDS)                                |                  |                                                            |  |  |  |  |
| Part 3                                                                   |                  |                                                            |  |  |  |  |
| Digital Format Sales (click here for more information)  AUSTRALIA DIGITA |                  | Step 3 – Digital                                           |  |  |  |  |
| Average Net Paid Digital Newspaper Sales                                 |                  |                                                            |  |  |  |  |
| Average Net Paid Newspaper App Sales                                     |                  | Click on "Click here for more                              |  |  |  |  |
| Average Net Paid Website Subscription                                    |                  | information" to have more explanation                      |  |  |  |  |
| « Prev Save & Next » Skip                                                |                  | about digital format sales.                                |  |  |  |  |

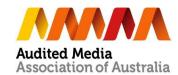

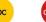

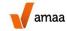

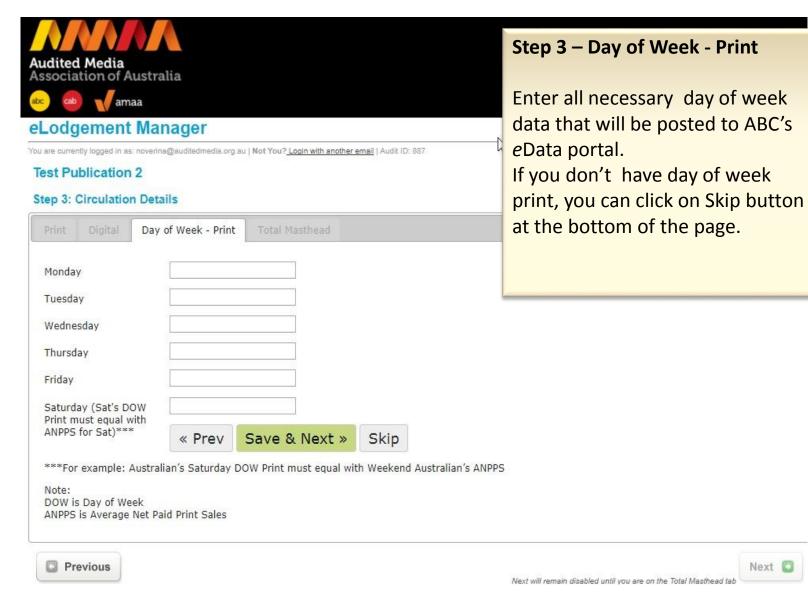

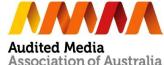

Next

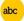

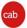

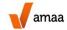

# **eLodgement Manager**

You are currently logged in as; noverina@auditedmedia.org.au | Not You? Login with another email | Audit ID: 1714

#### Test Publication 2

## Step 3: Circulation Details

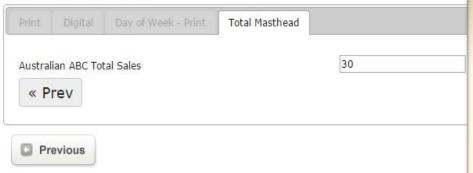

# **Step 3 – Australian ABC Total Sales**

This step is read only.
There is no manually enter for this
Australian ABC Total Sales, all data will
be automatically calculated.

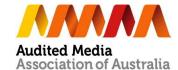

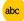

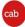

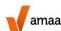

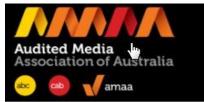

## eLodgement Manager

You are currently logged in as: noverina@auditedmedia.org.au | Not You? Login with another email | Audit ID: 887

## **eLodgement: Test Publication 2**

Status: In Progress

This is a summary of your current eLodgement file. To update data, click on the relevant edit button. Once complete, please press submit to proceed to the next stage. You can print this page at accepted by the AMAA (ABC).

You can print your current eLodgement details by clicking print below. If you encount

<< Back to Master Summary | Print | Submit eLodgement >>

Click on "submit elodgement" to submit your elodgement.

Important Note: The elodgement has been changed according to the rules changes. Glick here for more information

Postcode

### Step 1: Publication Details

 Audit Period Start
 October 2016

 Audit Period Finish
 December 2016

Publisher

Address

Suburb

State

Publication Type Consumer Magazines

Audit Type

Area Served

Days Published

Website

Step 2: Pricing and Issues

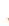

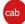

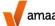

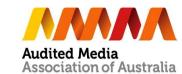

# SOME IMPORTANT TIPS

- On completion of the data entry, the publisher can save, review and print a copy of the certificate for checking before submission to their auditor.
- On submission, the user will receive confirmation of the submission and their auditor will be advised by email of the eLodgement waiting for their review.
- Any incomplete data entry will generate an error message on the Step.
- You will be advised by email of the successful submission.
- When the audit is completed and the data is released in our eData, an Audit Certificate can be printed from Member's Area.

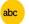

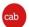

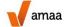